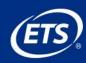

# A Student's Guide to Beginning Criterion®

You're on your way to becoming a better writer!

# What does it take to become a better writer?

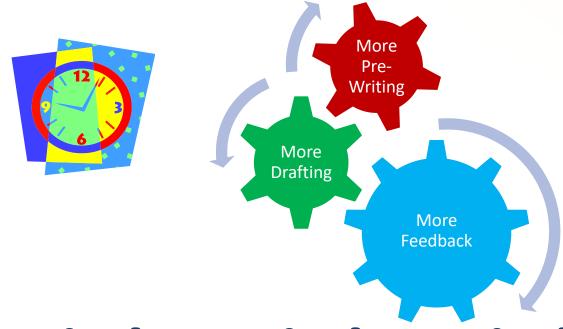

**Practice! Practice! Practice!** 

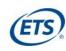

## Criterion<sub>®</sub> Provides

Pre-Writing Templates

Immediate Feedback

Online Portfolio

Opportunities to Revise

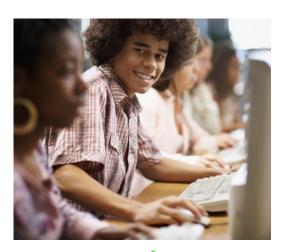

24/7 Online Access Esample Sample

Handbook Online

Peer Dialogue

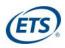

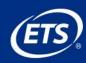

# Go to the Criterion® Website

http://criterion.ets.org

#### Self-register as a new user

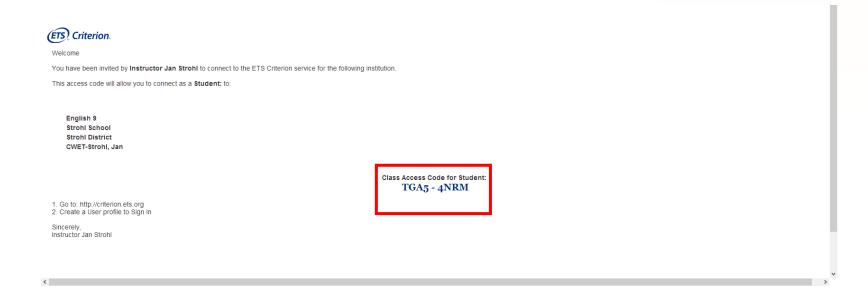

If you received an email like the one above, copy the access code. If you did not, your instructor will provide the code for you.

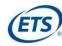

#### Create your user account

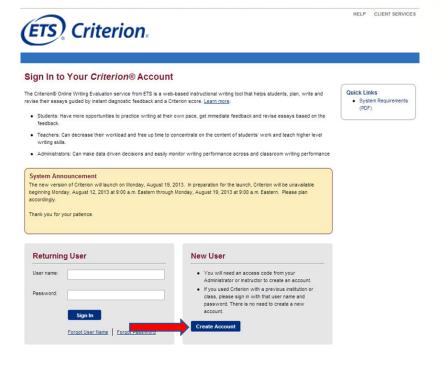

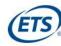

#### Create your user account

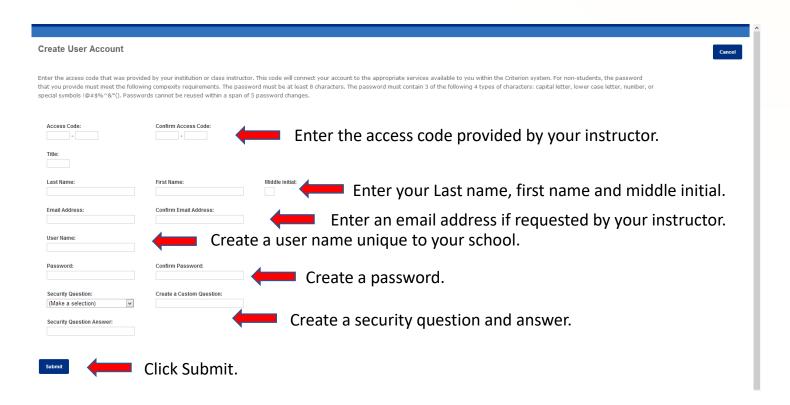

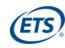

#### Success message

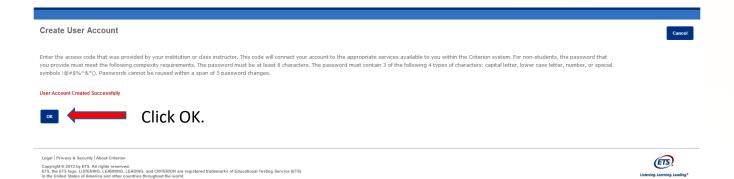

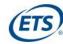

#### Log In Screen

|                                                  | ETS. Criterion.                                                                                                    |                                                                                                    | HELP CLIENT SERVICES |
|--------------------------------------------------|----------------------------------------------------------------------------------------------------|----------------------------------------------------------------------------------------------------|----------------------|
|                                                  | Sign In to Your Criterion® Acco                                                                                                    | vunt                                                                                                    |                      |
|                                                  | revise their essays guided by instant diagnostic feedback a  Students: Have more opportunities to practice writing feedback.  Teachers: Can decrease their workload and free up to writing skills.  Administrators: Can make data driven decisions and experience of the control of the control of | Teachers: Can decrease their workload and free up time to concentrate on the content of students' work and teach higher level writing skills. Administrators: Can make data driven decisions and easily monitor writing performance across and classroom writing performance  System Announcement The new version of Criterion will launch on Monday, August 19, 2013. In preparation for the launch, Criterion will be unavailable beginning Monday, August 12, 2013 at 9:00 a.m. Eastern through Monday, August 19, 2013 at 9:00 a.m. Eastern. Please plan accordingly. |                      |
| Enter your newly created user name and password. | Returning User  User name:  Password:  Sign In  Forgot User Name   Forgot Password                                                                                                    | New User  You will need an access code from your Administrator or instructor to create an account.  If you used Chrenon with a previous institution or class, please sign in with that user name and password. There is no need to create a new account.  Create Account                                                                                                    |                      |

Be sure to record your user name and password in the space provided on your Student Quick Access Guide.

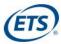

## **Criterion**<sub>®</sub> home page

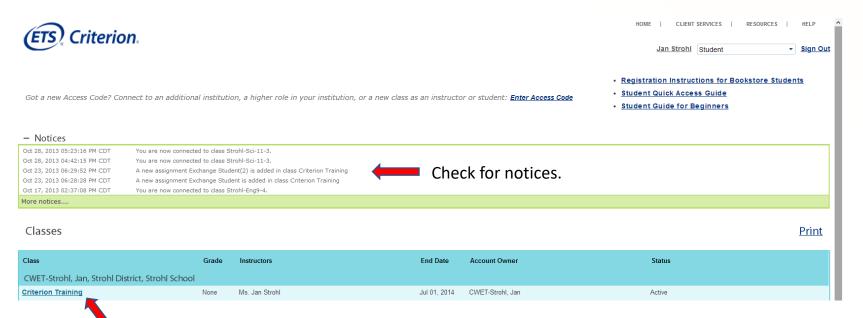

Click on the name of your class.

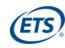

#### Begin an assignment

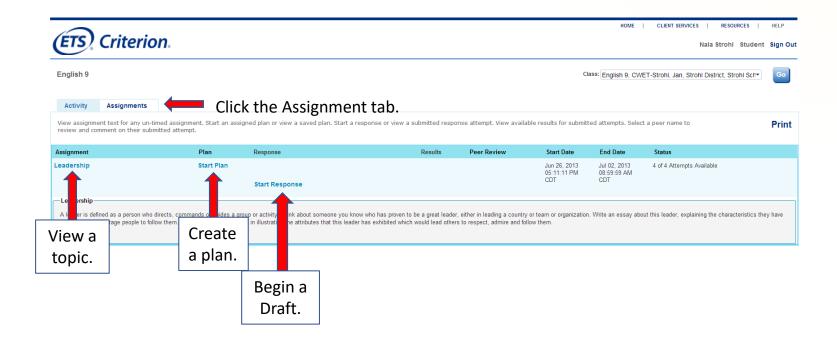

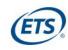

#### Create a plan

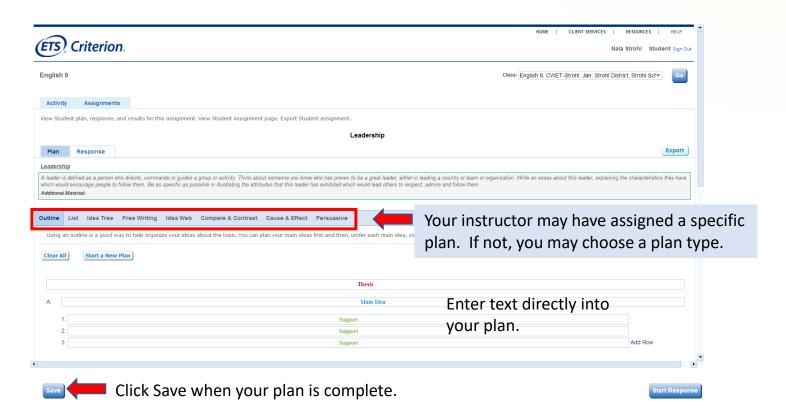

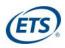

#### View your completed plan

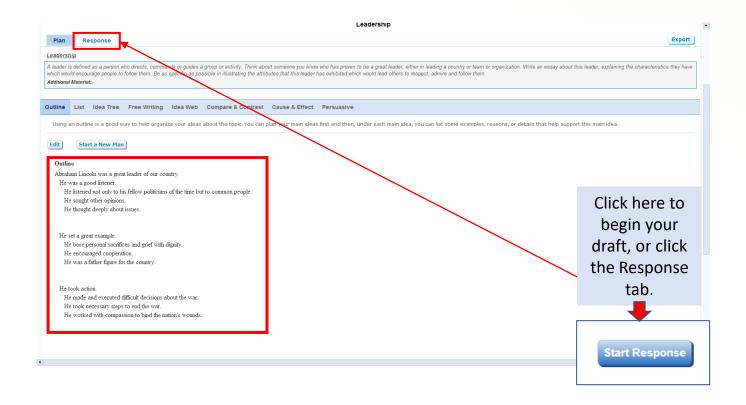

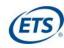

#### **Craft your response**

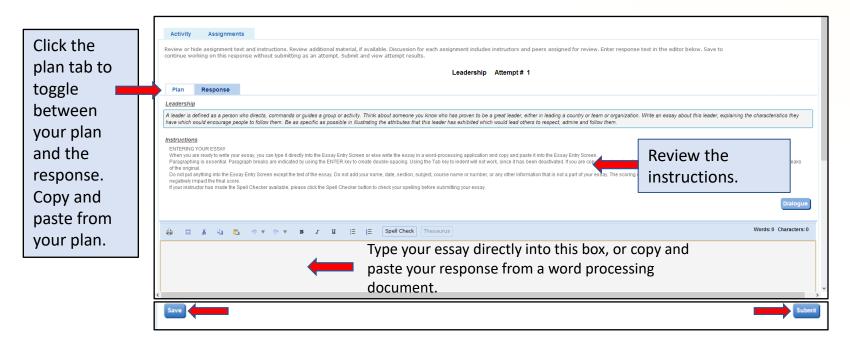

Remember to Save frequently as you type. Click Submit when the essay is ready for evaluation.

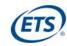

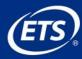

#### **View Autosave for Essay Responses**

Everybody at some point in their life has been torn between what they want to do and what they feel they should do because of what others think or s us say. It's human nature that makes us want things and it is our conscious that tell us

At this time of the year, every senior who has been accepted to more than one college is racking their brains and deciding which college is the best. arise. For instance, I have a friend who is deciding whether to go to Cornell University, UC Berk'ey, or UCLA, which in my opinion are all extremely but she'd rather not go there. UC Berkley and Cornell are what she wants to choose between. It is obvious that she wants to go to Cornell, but the profits second on her list. The profits are under the cornell, but that means her parents would have to spend thousands representations.

A timestamp of your last autosave will be shown here.

Saved: Oct 22, 2013 04:11:44 PM ED7

Save

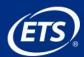

#### Paste an Essay into Criterion®

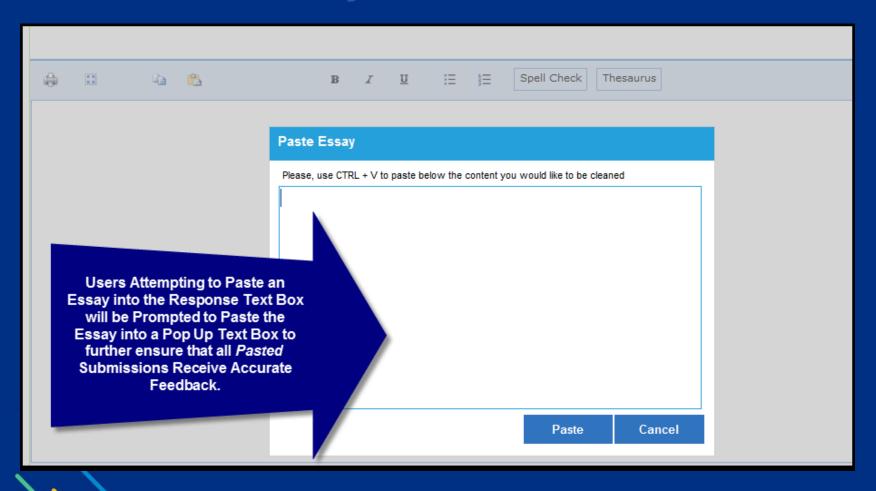

#### **Before you click Submit**

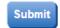

Recheck the content of your essay by asking yourself these questions:

- 1. Do I have an introductory paragraph that creates interest in the essay, lets the reader know the general topic and tells the reader the main idea (thesis) of the essay?
- 2. Have I used topic sentences to address each of my main ideas and to announce the idea of each paragraph, tell the reader where the essay is going or to make a bridge between two paragraphs or main ideas?
- 3. Do my supporting ideas help to convince the reader that my main ideas are good ones? Have I told a story, given examples, reasons, details, or used metaphors or analogies to help the reader understand my ideas?
- 4. Do I have a concluding paragraph that restates my thesis, summarizes my main points and leaves the reader thinking about my topic?
- 5. Did I use transitional words and phrases to take the reader smoothly from one idea to the next?

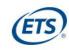

### View your feedback

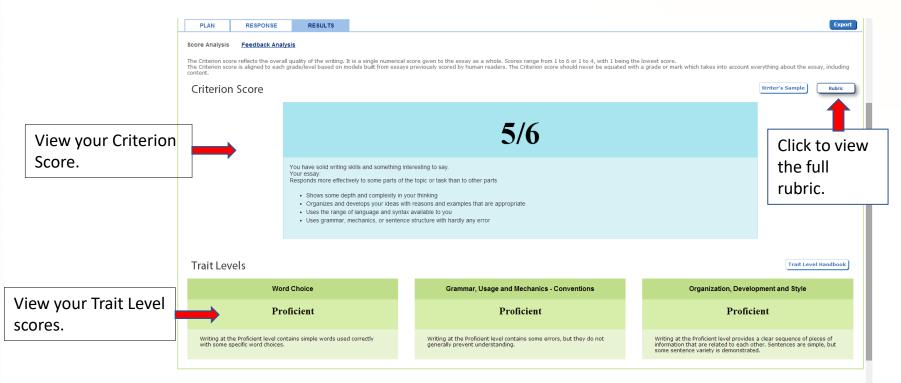

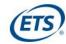

#### View the Feedback Analysis Chart

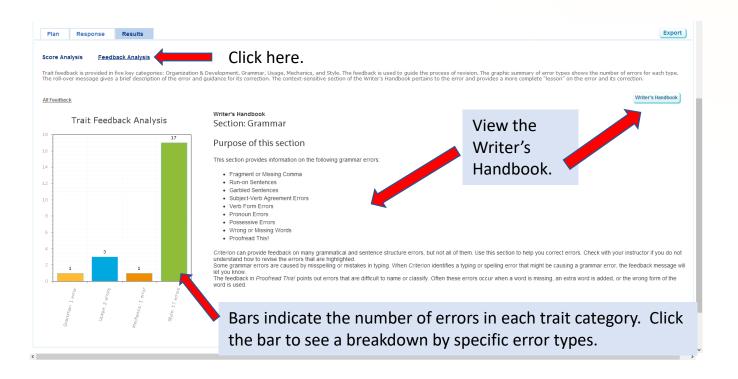

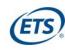

## View specific trait feedback for your essay

From the Response tab, click on each of the categories to view specific feedback on your essay. Errors will he highlighted and roll over notes will provide information on each error.

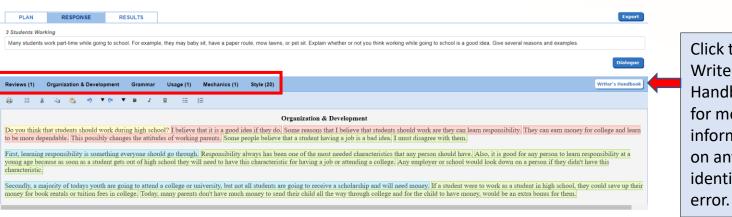

Click the Writer's Handbook for more information on any identified error.

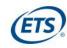

#### Review your errors

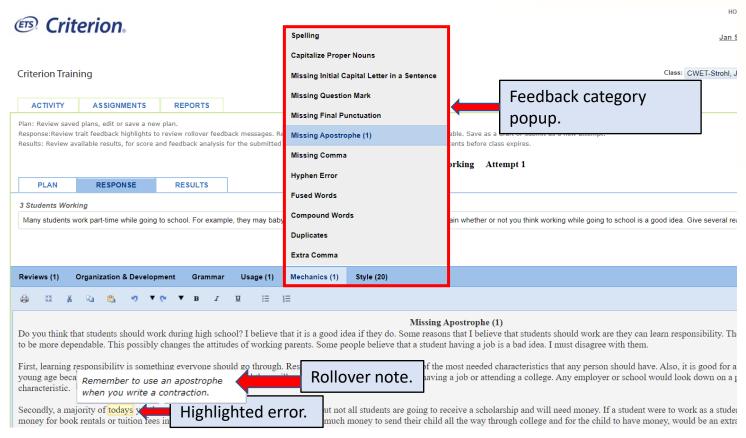

Click the blue **Revise** button at the lower left of your screen to revise your essay.

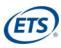

#### **Instructor and Peer Review**

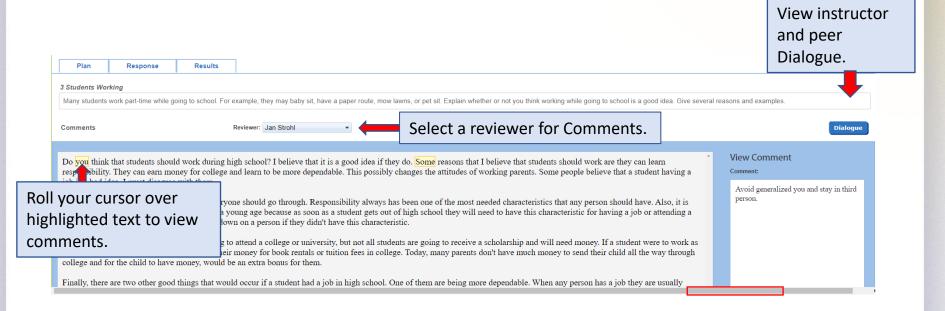

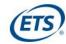

#### Revise your essay

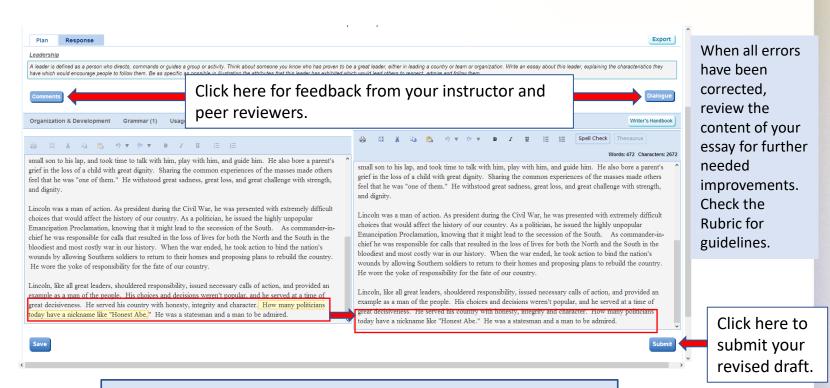

View error feedback on left and enter your corrections on the right.

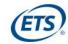

#### **Before you click Submit**

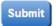

#### Recheck the content of your essay by asking yourself these questions:

- 1. Do I have an introductory paragraph that creates interest in the essay, lets the reader know the general topic and tells the reader the main idea (thesis) of the essay?
- 2. Have I used topic sentences to address each of my main ideas and to announce the idea of each paragraph, tell the reader where the essay is going or to make a bridge between two paragraphs or main ideas?
- 3. Do my supporting ideas help to convince the reader that my main ideas are good ones? Have I told a story, given examples, reasons, details, or used metaphors or analogies to help the reader understand my ideas?
- 4. Do I have a concluding paragraph that restates my thesis, summarizes my main points and leaves the reader thinking about my topic?
- 5. Did I use transitional words and phrases to take the reader smoothly from one idea to the next?

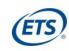

#### Review a Peer's Essay

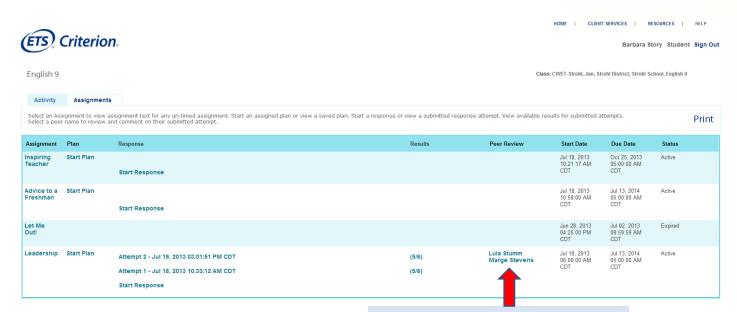

Click the name of a member of your peer review group to comment on his or her submitted essay.

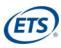

#### **Enter Comments**

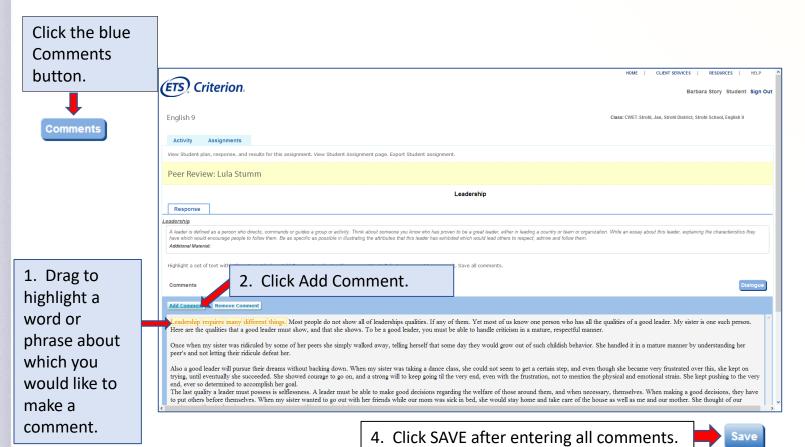

3. Enter your comment in the pop-up box and then click Enter. Cancel Clear

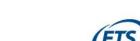

#### **Enter Dialogue**

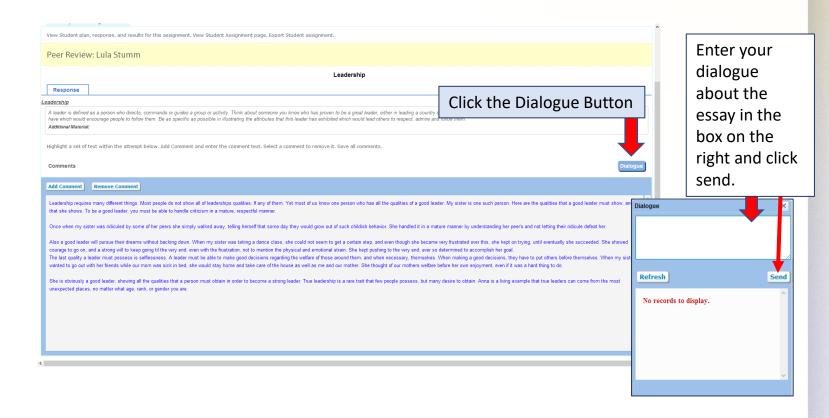

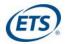

### **Review your class activity**

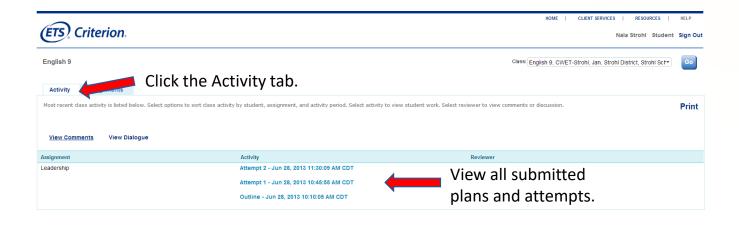

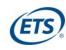

# What does it take to become a better writer?

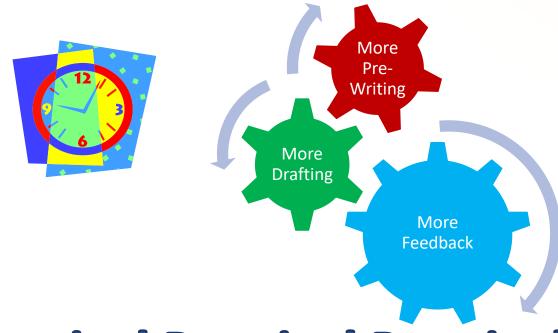

**Practice! Practice! Practice!** 

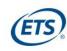

#### Better writing is in your future with Criterion<sub>®</sub>!

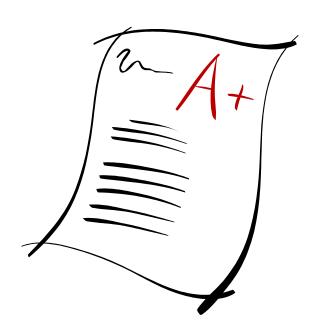